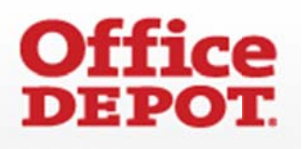

## DAV CHAPTER PRINT AND SUPPLY ORDERING

Link to the site:

## https://odams.officedepot.com/registrations/portal.php?a=90743380

Orders will require an individual to create their own account (login and password) due to security protocols surrounding credit card information.

Upon reaching the landing page, click "Online Shopping Registration". There is also a printable coupon for use at physical locations to receive the DAV discount on this page.

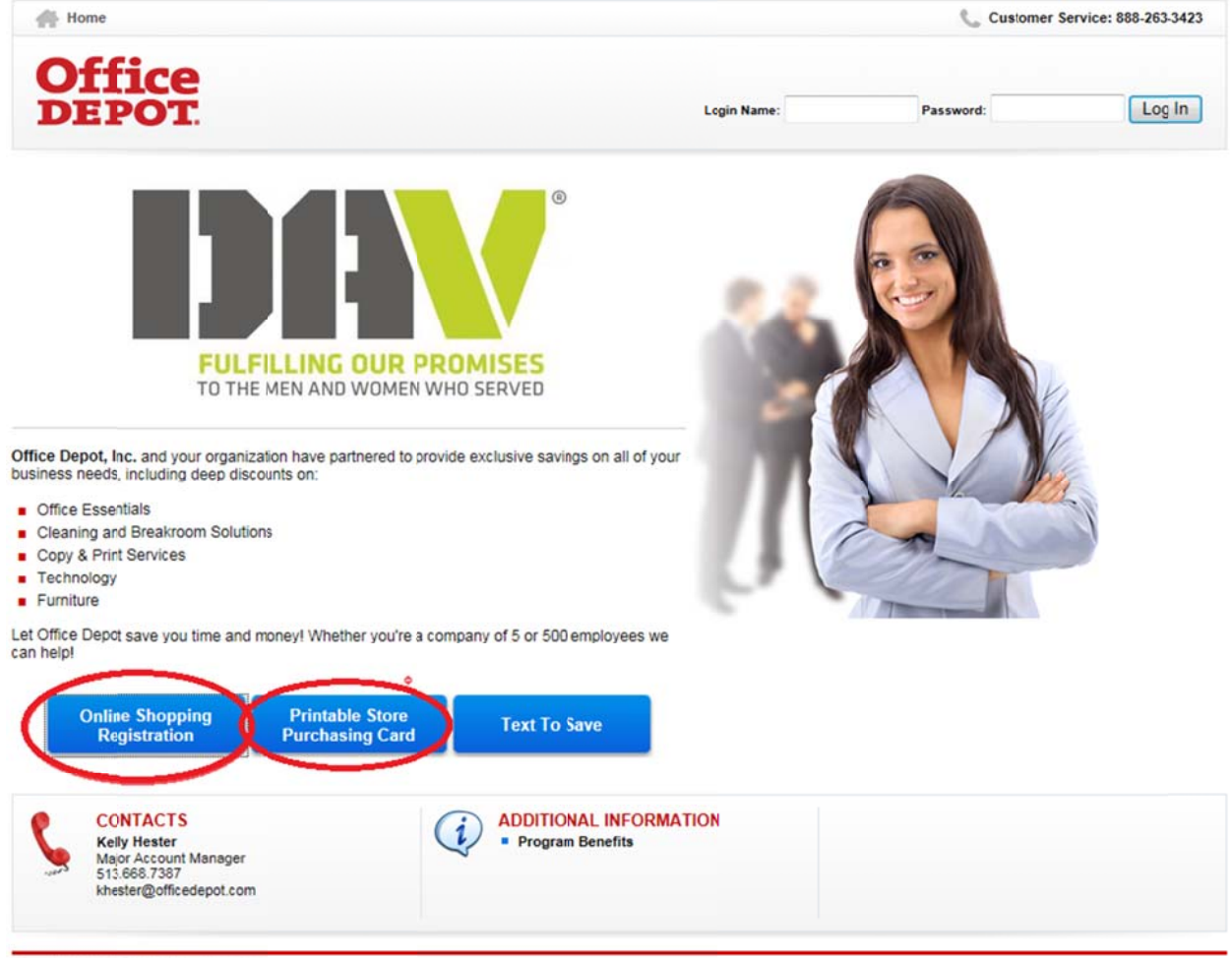

**Old Fax: Office Densit for 10 distances contains** 

The next step will be to select a Login and Password. We recommend a secure location to store this information after they have been created.

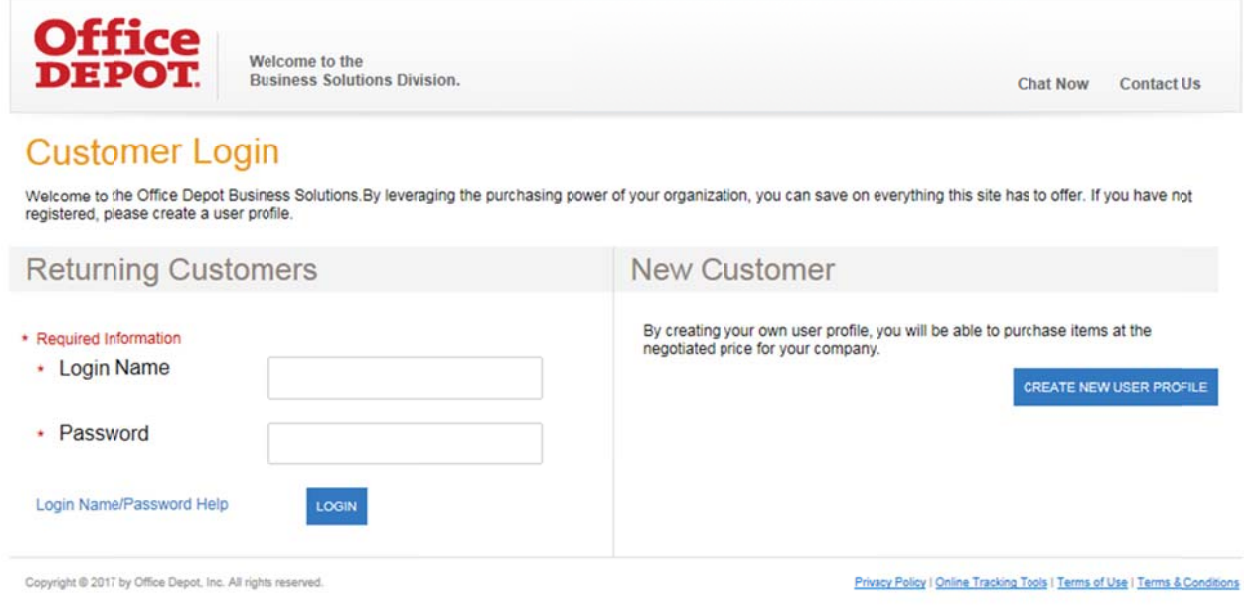

To locate the templates for business cards, envelopes and stationery select "Print & Copy" from the menu bar at the top of the homepage.

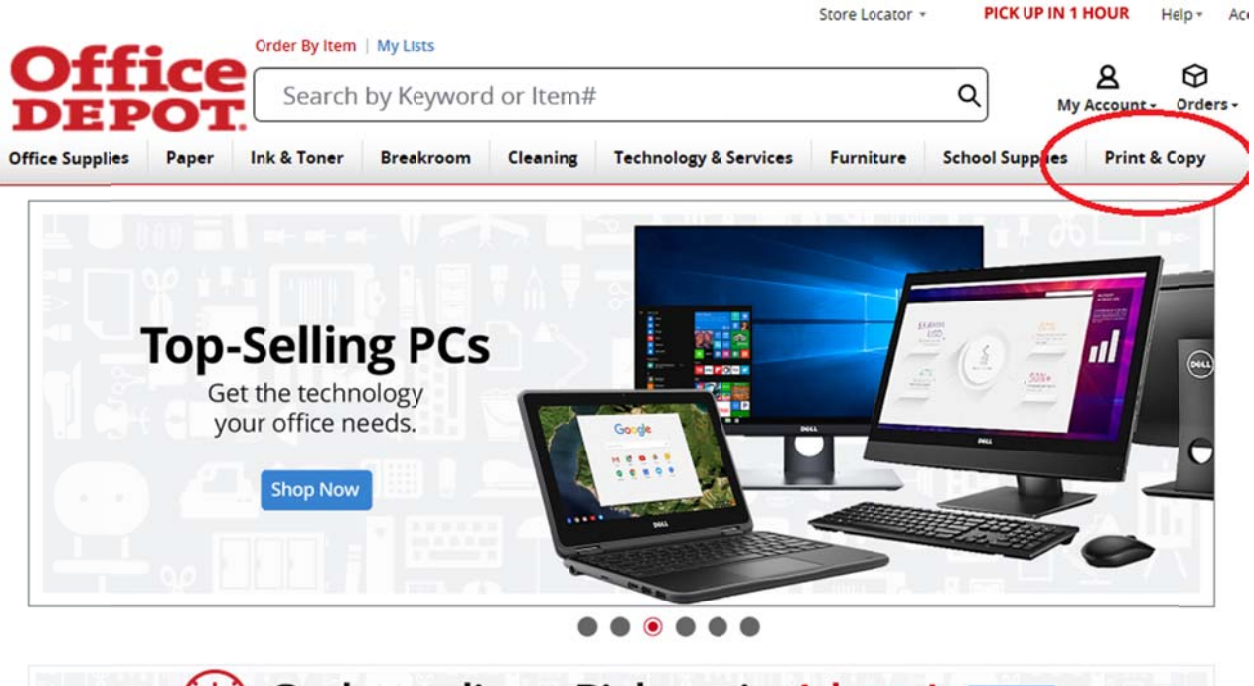

D) Order online. Pick up in 1 hour!

Next, select "Get Started" at the bottom of the "Brand Identity (CSO)" section located on the right side of the pag ge.

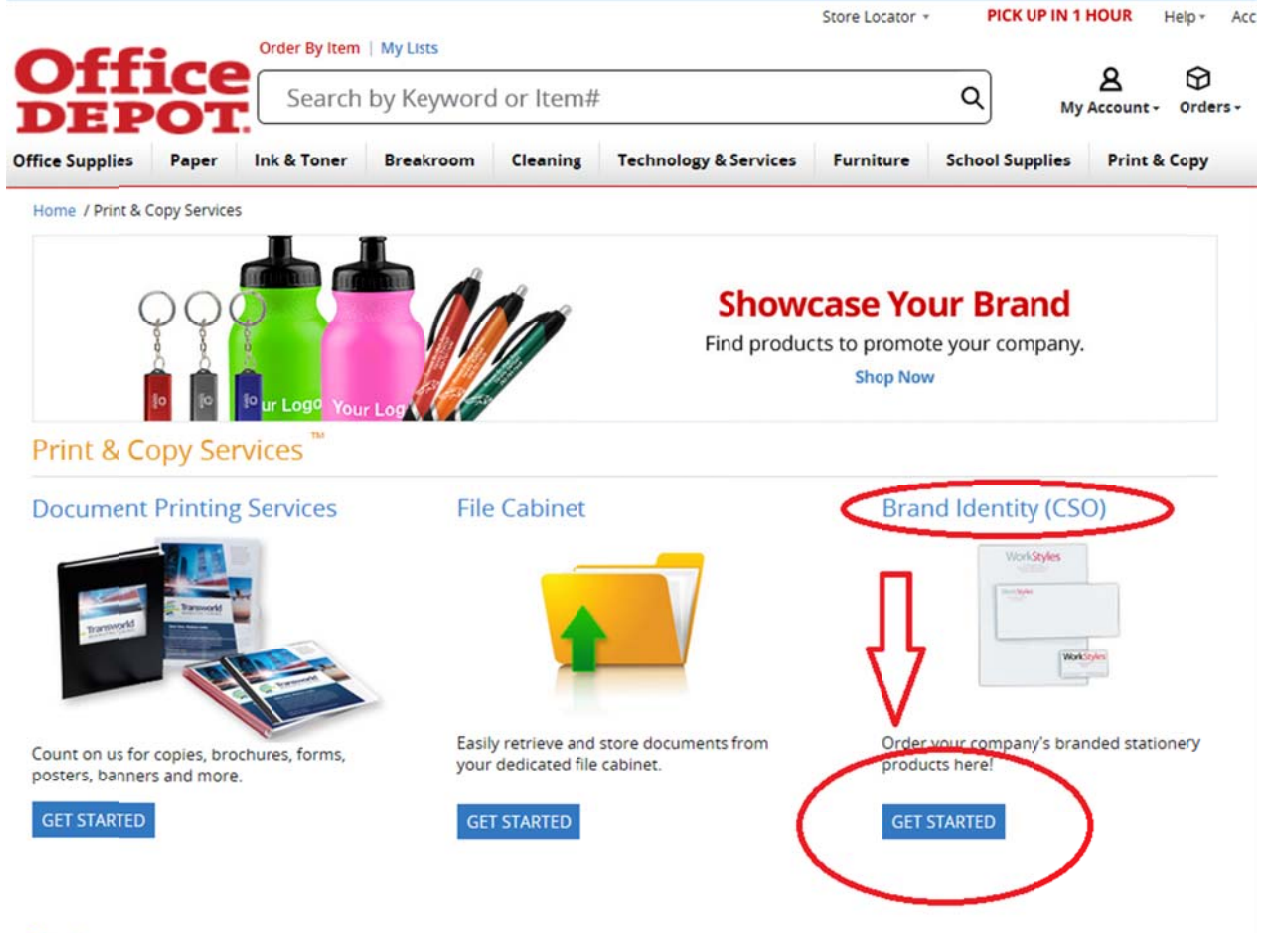

**Featured Categories** 

Select the template necessary and complete as needed.

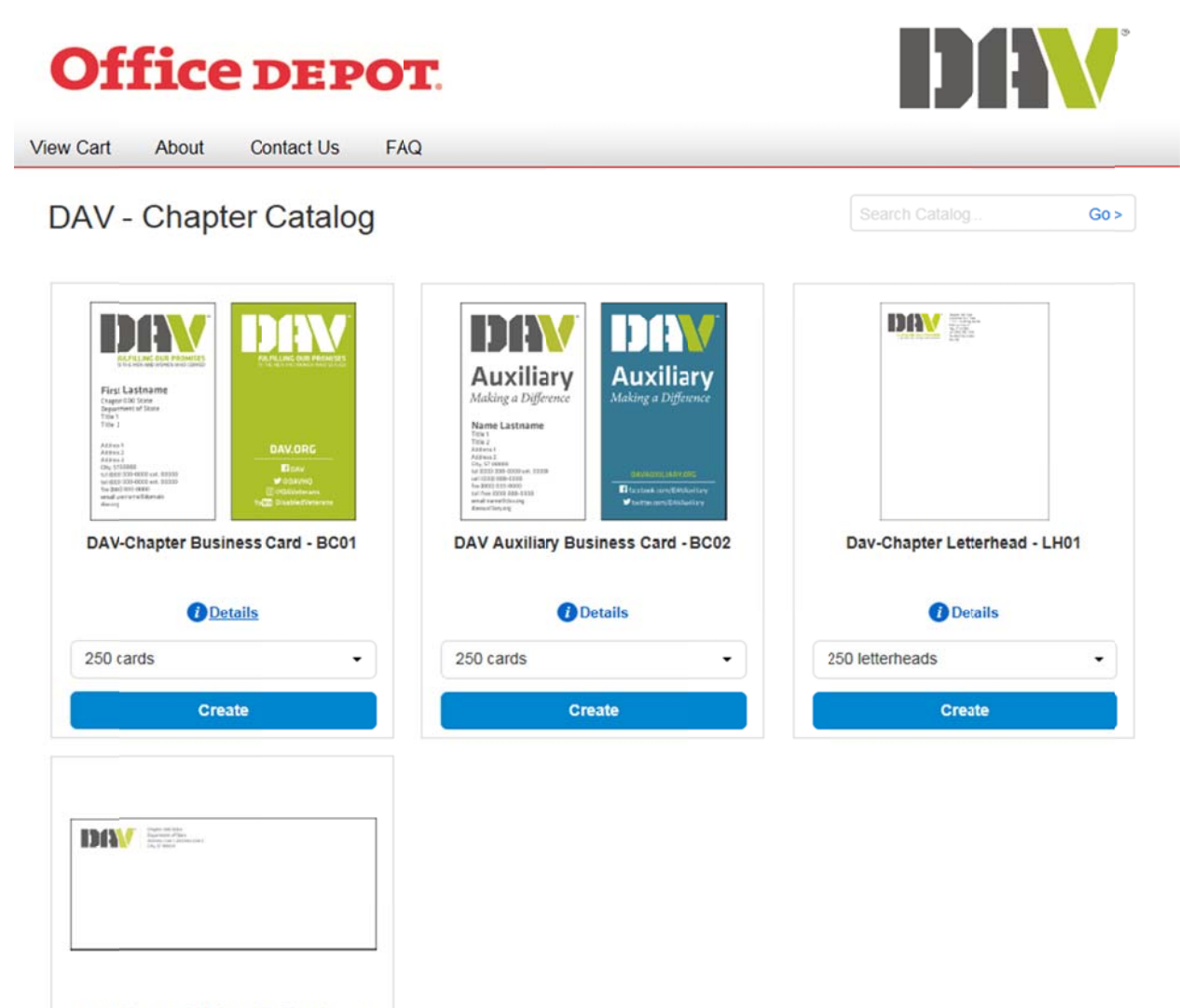

DAV-Chapter #10 Security Envelope -**EN01**